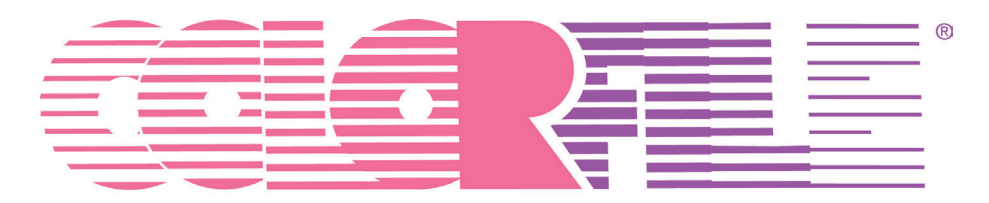

### LABELS ON DEMAND

### Version 3.0

# **Quick Start Guide**

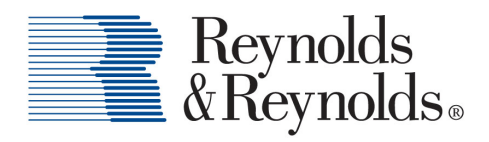

MAKING BUSINESS BETTER.

## **Overview - The Basics**

ColorFile Labels On Demand 3.0 is a Windows-based software program that allows you to select designs (\*.job files), enter data either manually in the data grid or by importing a data file (\*.csv or \*.txt), and print records to create color coded filing labels. Print alignment can be adjusted, and colors can be selected from a TruMatch palette for  $\mathbb R$ 

**NOTE:** The Sample Label templates shown throughout this Quick Start Guide may not be the same as those you have installed. Concepts and navigation are the same, regardless of which templates you are using.

There are five main screens:

- 1. Home
- 2. Print Label Screen
- 3. Enter Data Screen
- 4. Print Screen
- 5. Print Complete Screen

### **1.Home Screen**

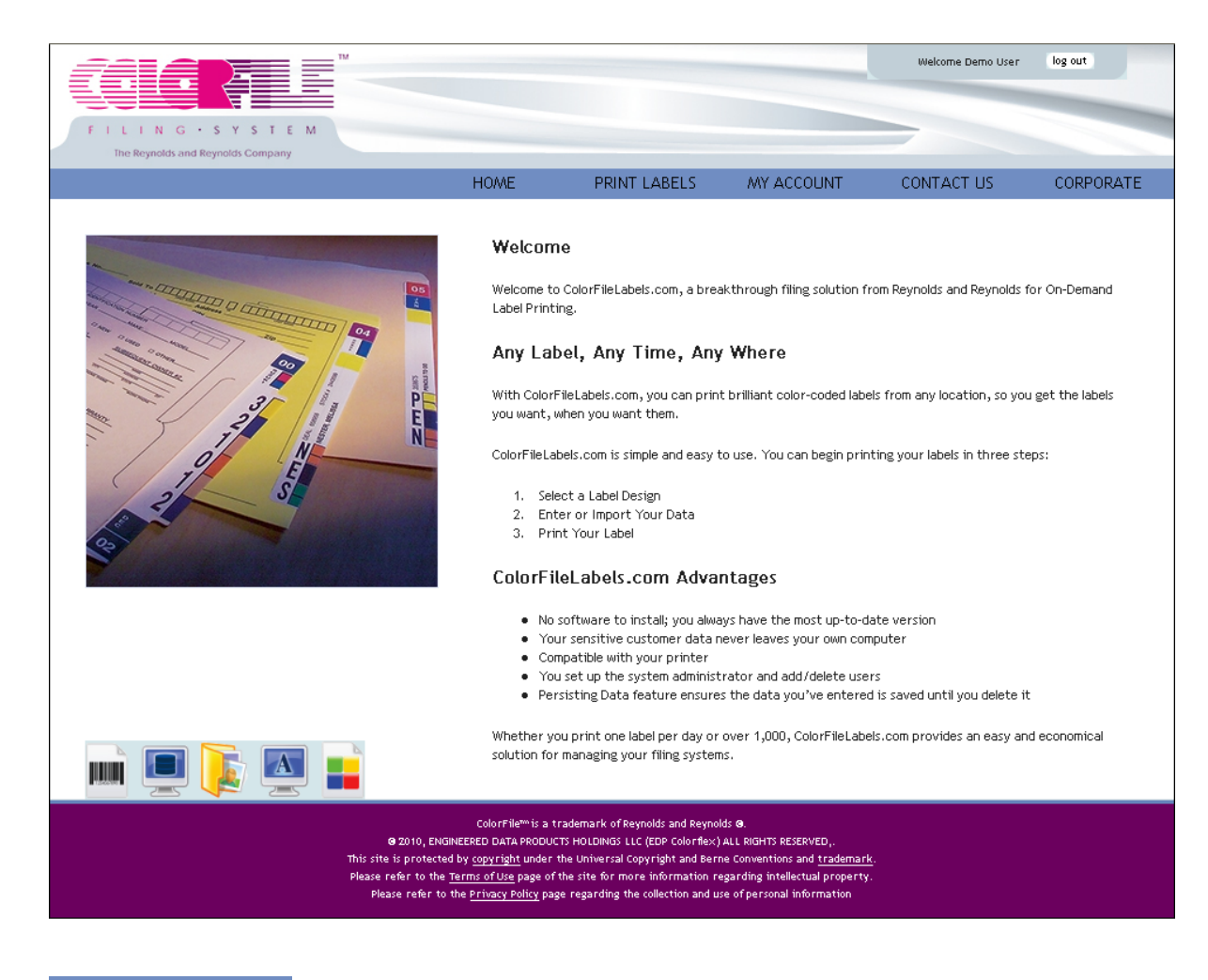

#### **HOME**

- Allows users to Login to their account; login and password required.
- The "Sign me in automatically" checkbox allows the user to remain logged in without being timed out.
- View or download a brief overview video of ColorFileLabels.com from "See How It Works". *Feature not accessible when logged in*.
- View the various elements that can be incorporated into a label design from "What Can You Print?" *Feature not accessible when logged in*.

#### PRINT LABELS

- Allows the user to select a label design from the "My Labels" or "Sample Label Library". Select the label library from the "Choose a label library:" drop-down.
- Click the label image to select.
- Data can be manually entered or imported from a *.txt* or *.csv* file.

#### MY ACCOUNT

- Allows users to access reports, or based on privileges assigned, may allow user maintenance and editing of general settings.
- Allows the user to view lists of all users and label designs associated with the account.

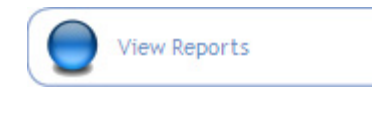

Allows the user to select from a variety of reports that summarize or detail label printing and label inventory information by chosen parameters.

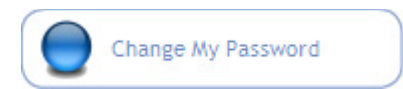

Allows the user to change their password.

#### CONTACT US

- Provides access to the support center, contact, and request info sections.
	- o Support Center provides access to commonly asked questions and downloadable content.
	- o Contact provides contact information relevant to Sales or Technical support.
	- o Request Info provides an electronic link for comments or questions the user may have.

#### CORPORATE

• Links to The Reynolds and Reynolds corporate website.

## **2. Print Label Screen**

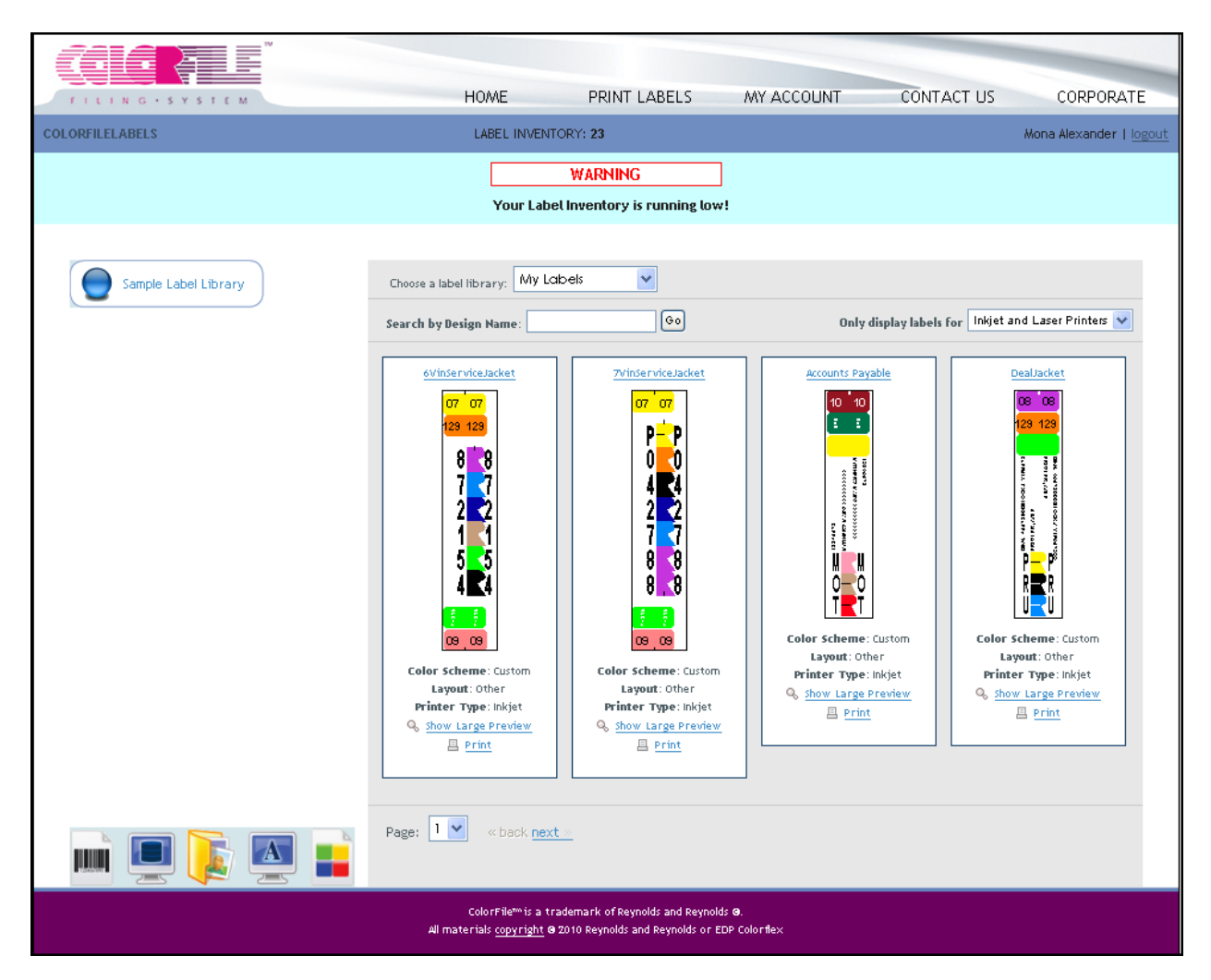

#### PRINT LABELS

- Allows the user to select a label design from the "My Labels" or "Sample Label Library". Select the label library from the "Choose a label library:" drop-down.
- Click the label image to select.
- Data can be manually entered or imported from a *.txt* or *.csv* file.

### **3. Enter Data Screen**

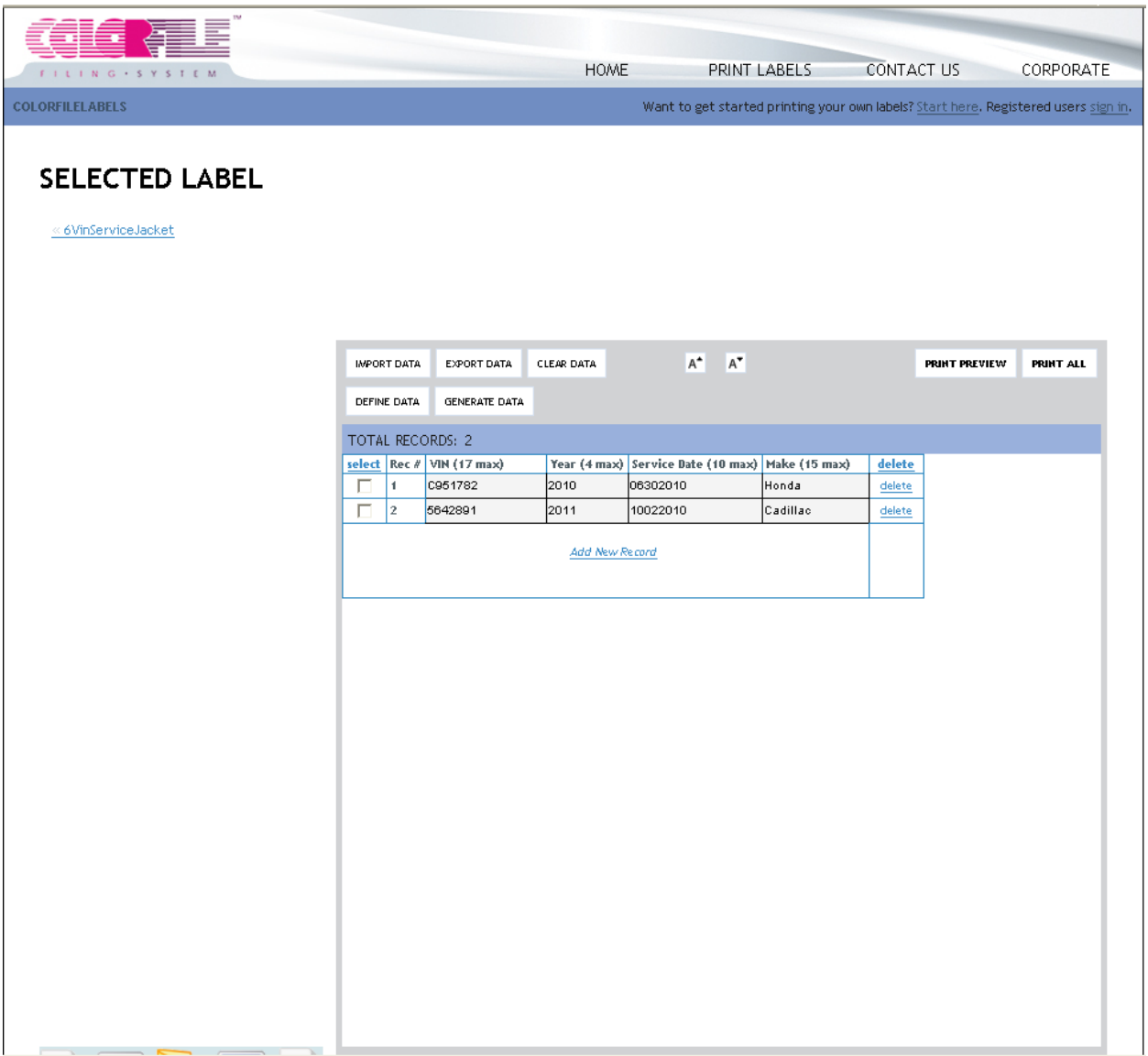

IMPORT DATA

Allows the user to import data from a *.txt* or *.csv* file. The import wizard guides the user through the import steps. The import profile is saved automatically for future use.

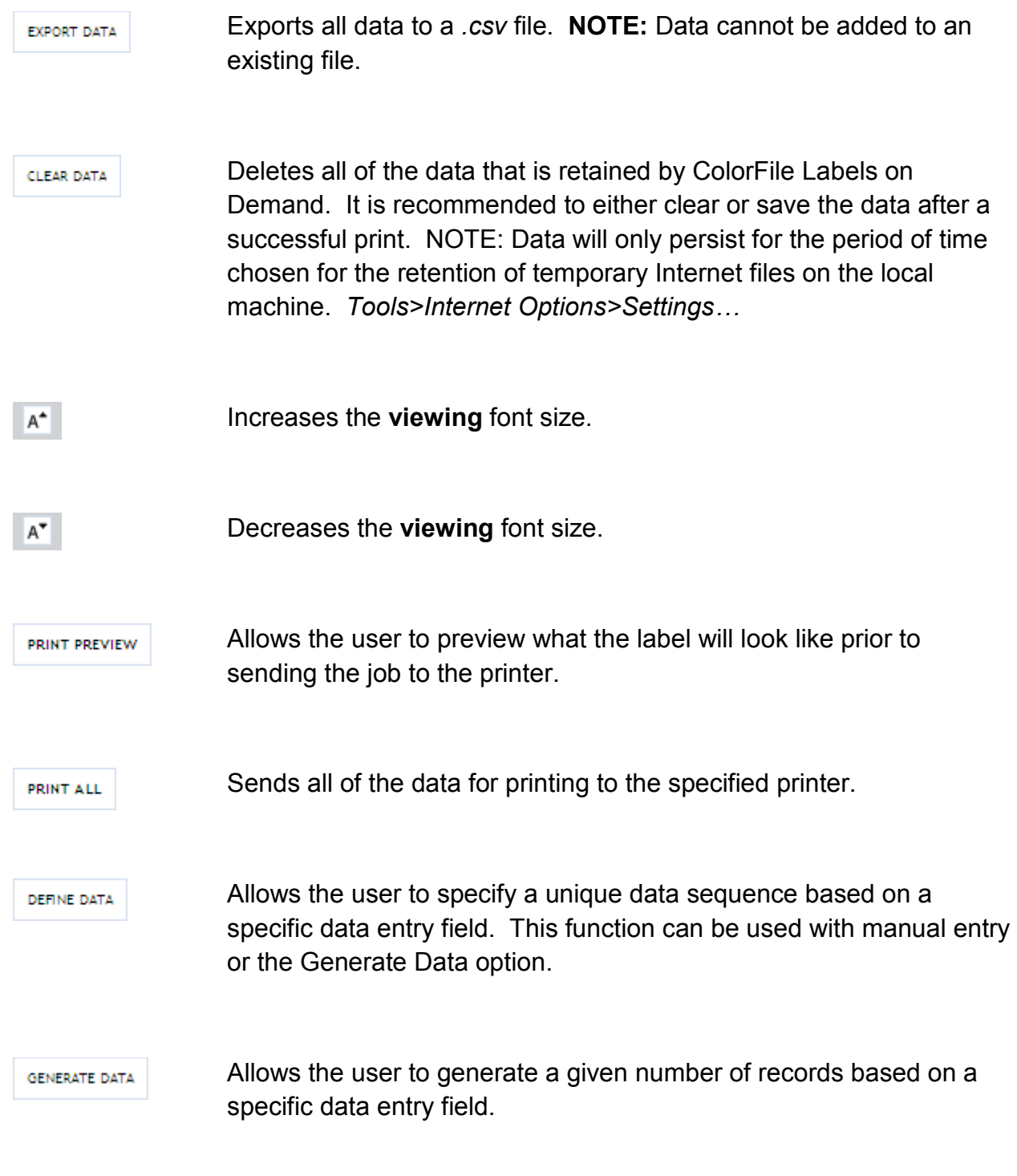

### **4. Print Screen**

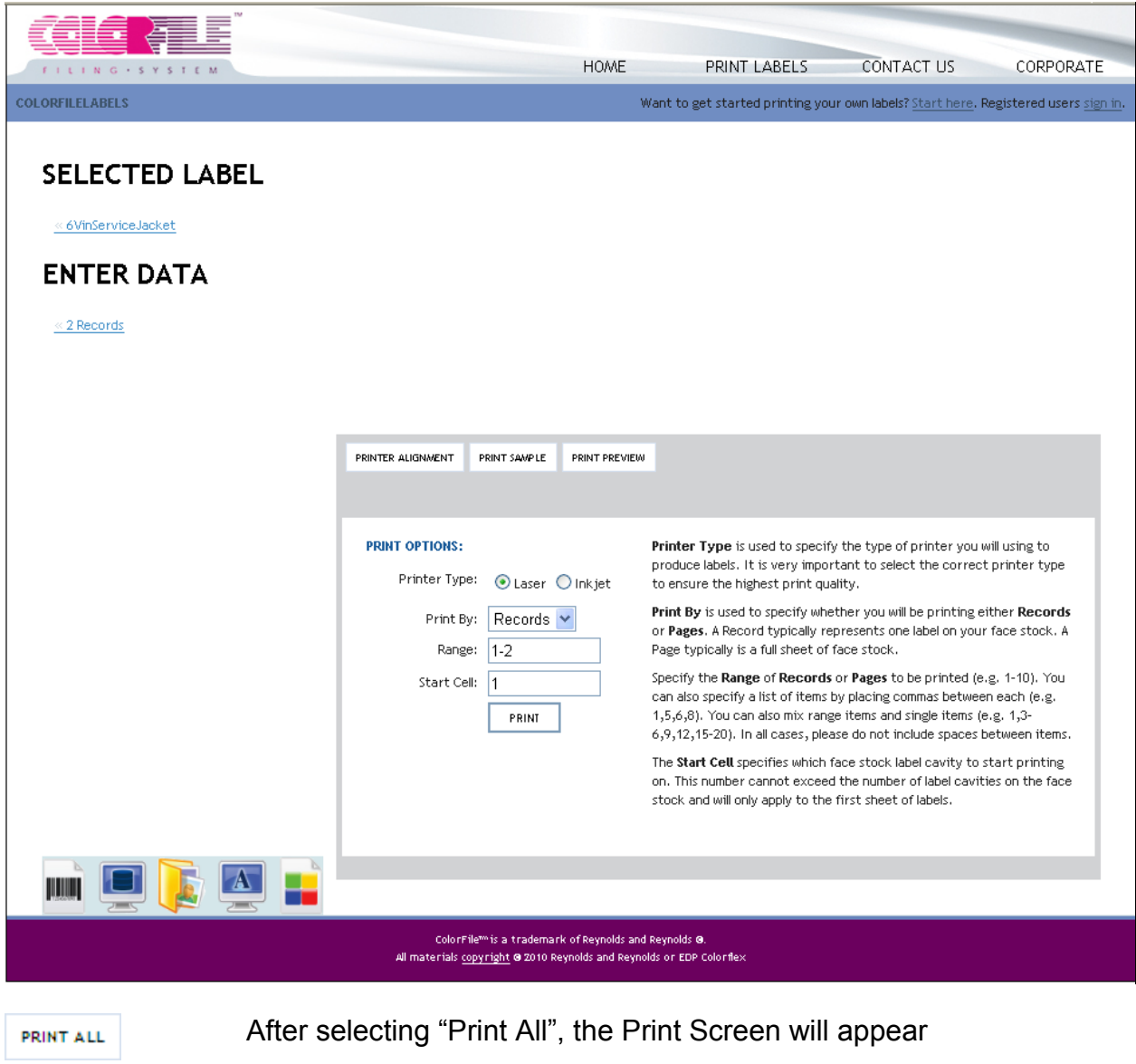

Allows the user to adjust the position of the printed image on label PRINTER ALIGNMENT stock. Select "Test" to print a test pattern to assist with proper label alignment. Be sure to click *Apply* when the proper alignment has been reached. **NOTE:** Print alignments are stored in the Temporary Internet Files and should also be recorded in a permanent location.

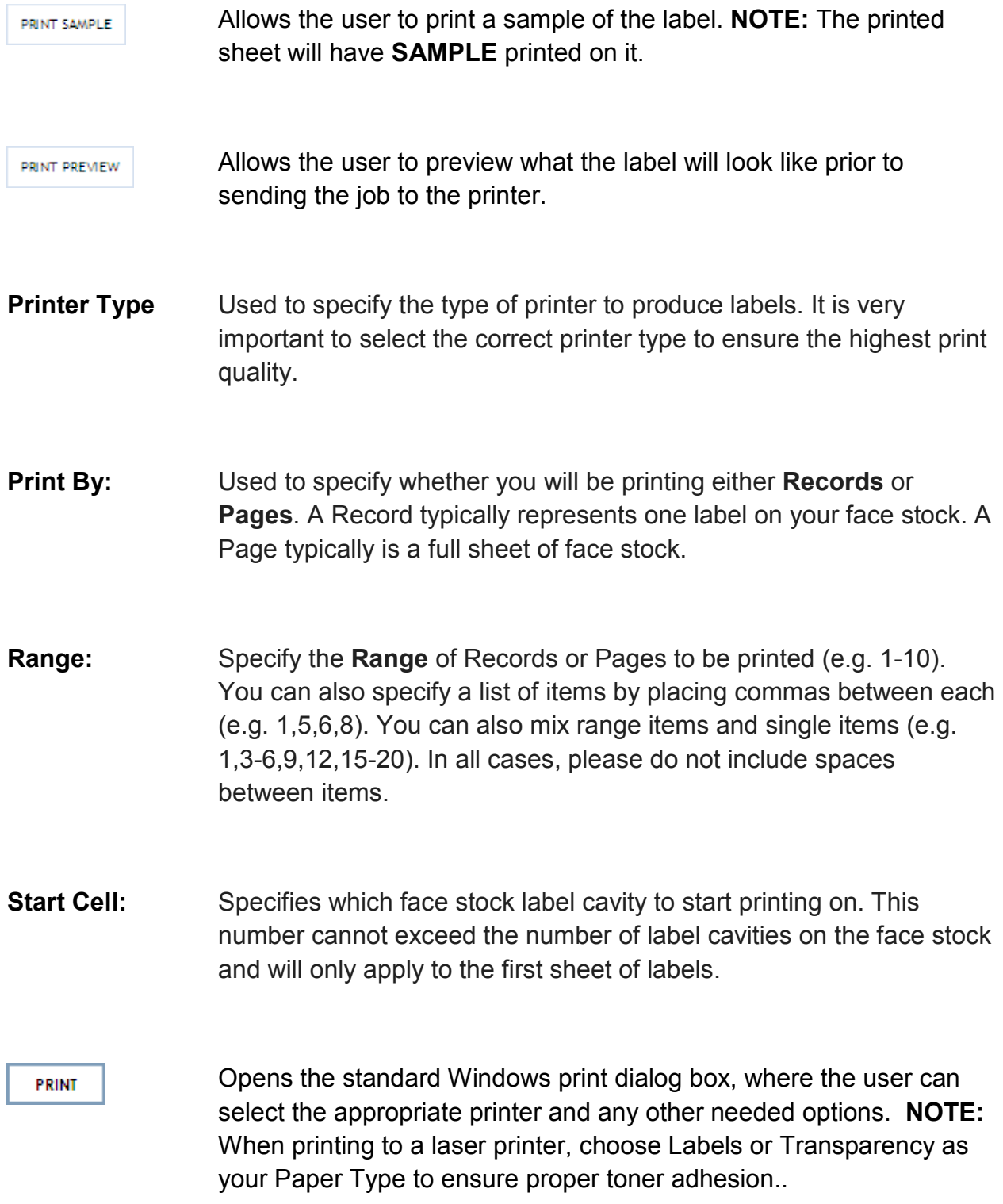

## **5. Print Complete Screen**

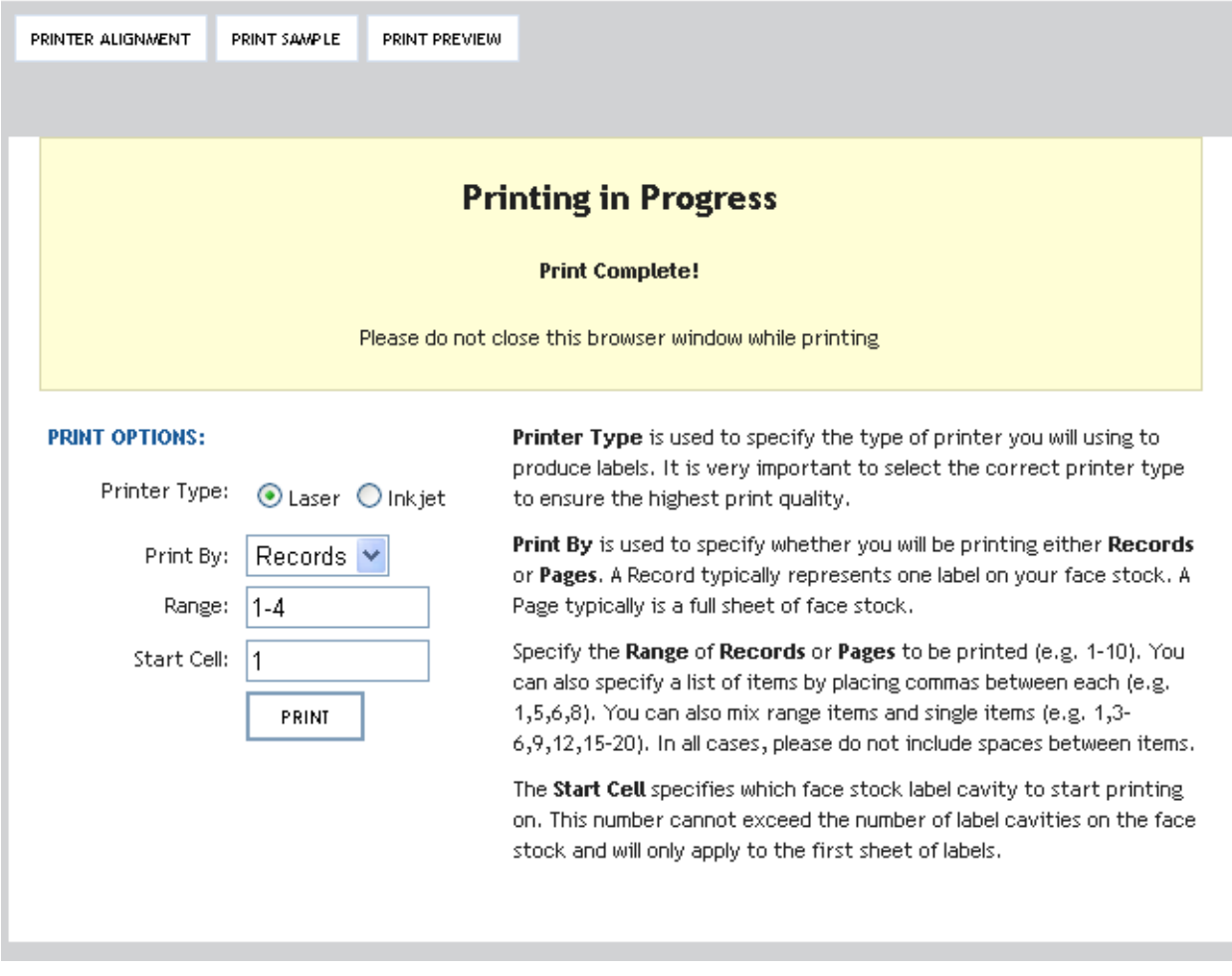

After printing, the Print Complete screen is briefly displayed and then you will be taken to the Home screen.

# **Contact Information**

Need to talk to someone? Please use the numbers and email addresses on this page.

#### **More Information: Contact us by e-mail at**

**[colorfile@reyrey.com](javascript:__doPostBack()**

### **Reynolds and Reynolds Tech Support**

877-868-2061

After Hours: 877-542-1799

Help Desk Hours: **Monday-Friday: 8:30 am-4:30 pm EST**

For More Information about ColorFile, contact your Reynolds Document Consultant directly, or call 877-868-2061

The Reynolds and Reynolds Company One Reynolds Way Kettering, OH 45430 USA 800.344.0996

### **To Order Supplies**

To order labels, laminates, or toner contact your Reynolds Document Consultant directly or order online through ReySource.com.

Online: [www.reysource.com](http://www.reysource.com/)

Phone: 1-800-344-0996